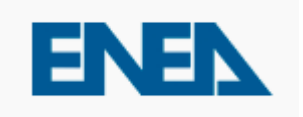

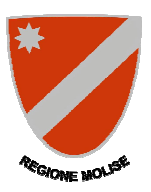

# Regolamento per la fruizione del *Sistema Informatico della Regione* Molise *per la gestione degli Attestati di Prestazione Energetica degli edifici*

"APE Molise"

## **PREMESSA**

Il Sistema Informatico per la gestione degli Attestati di Prestazione Energetica degli edifici, denominato "APE Molise", consente ai soggetti certificatori abilitati, di caricare, compilare e trasmettere gli Attestati di Prestazione Energetica (di seguito APE), prodotti secondo la normativa nazionale vigente.

Tale sistema informatico consente ai cittadini di consultare e visionare gli APE relativamente agli immobili di proprietà ed ai Notai di consultare e visionare gli APE oggetto degli atti di propria competenza.

E' opportuno leggere integralmente il presente regolamento al fine di preparare tutti i documenti necessari per eseguire i passi sotto indicati.

#### **REGISTRAZIONE AL SISTEMA**

#### **Registrazione per i Certificatori**

Per potere accedere ai servizi offerti dal sistema, il soggetto certificatore dovrà innanzitutto registrarsi attraverso il seguente portale web:

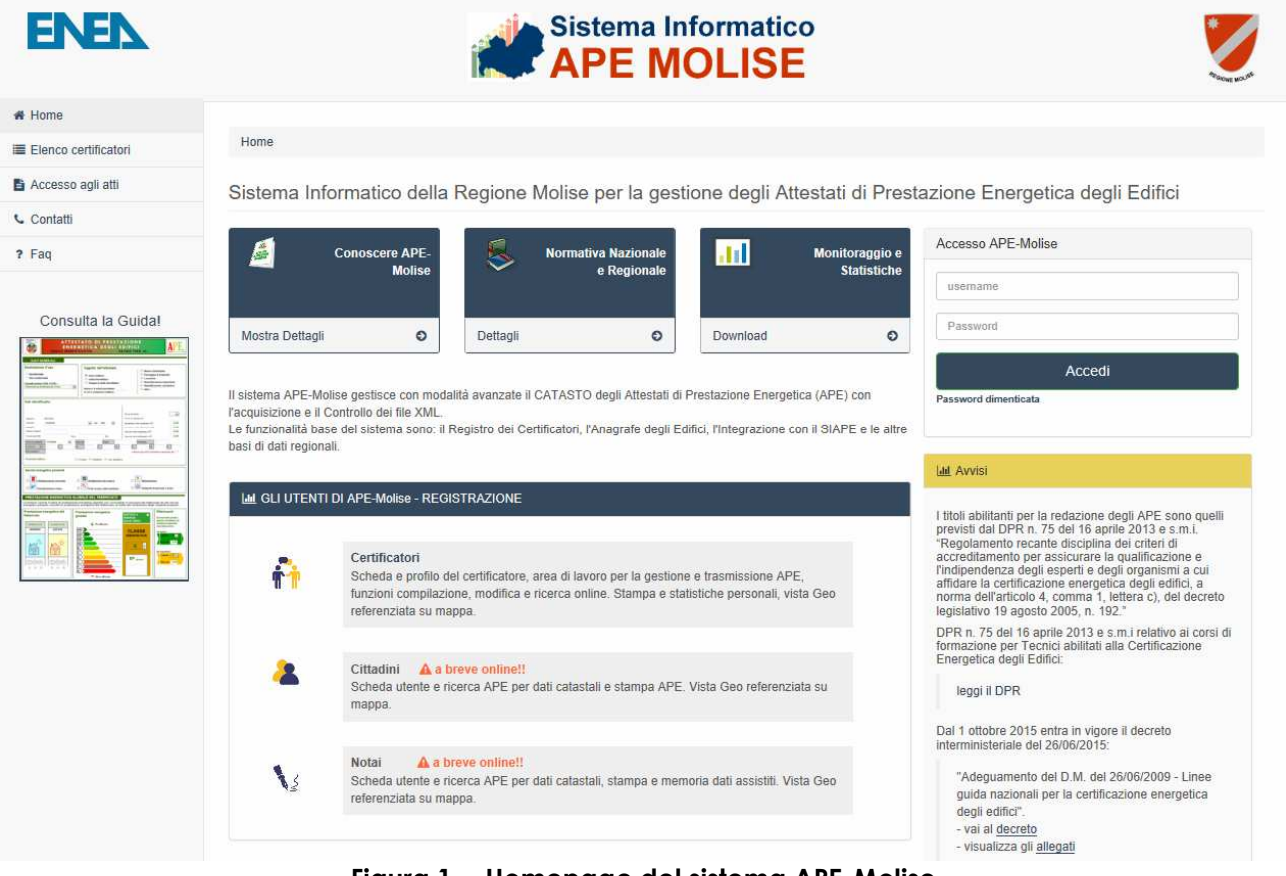

**Figura 1 - Homepage del sistema APE-Molise** 

La registrazione per i certificatori prevede quattro fasi:

- a) Compilazione del form di registrazione;
- b) Inserimento dei propri dati anagrafici e lavorativi;
- c) Caricamento della scansione del proprio documento d'identità;
- d) Caricamento della scansione del modulo di registrazione prodotto dal sistema debitamente datato e firmato.

## **a) Compilazione del form di registrazione**

Per l'utilizzo del Sistema APE-Molise è obbligatorio registrarsi compilando l'apposito form di registrazione. I dati da inserire sono:

- nome;
- cognome;
- codice fiscale;
- pec.

Al termine del procedura il certificatore riceverà un'email di conferma dell'avvenuta registrazione e la password personale assegnata dal Sistema. Attraverso la pagina di login si può accedere alla pagina di completamento dei dai personali.

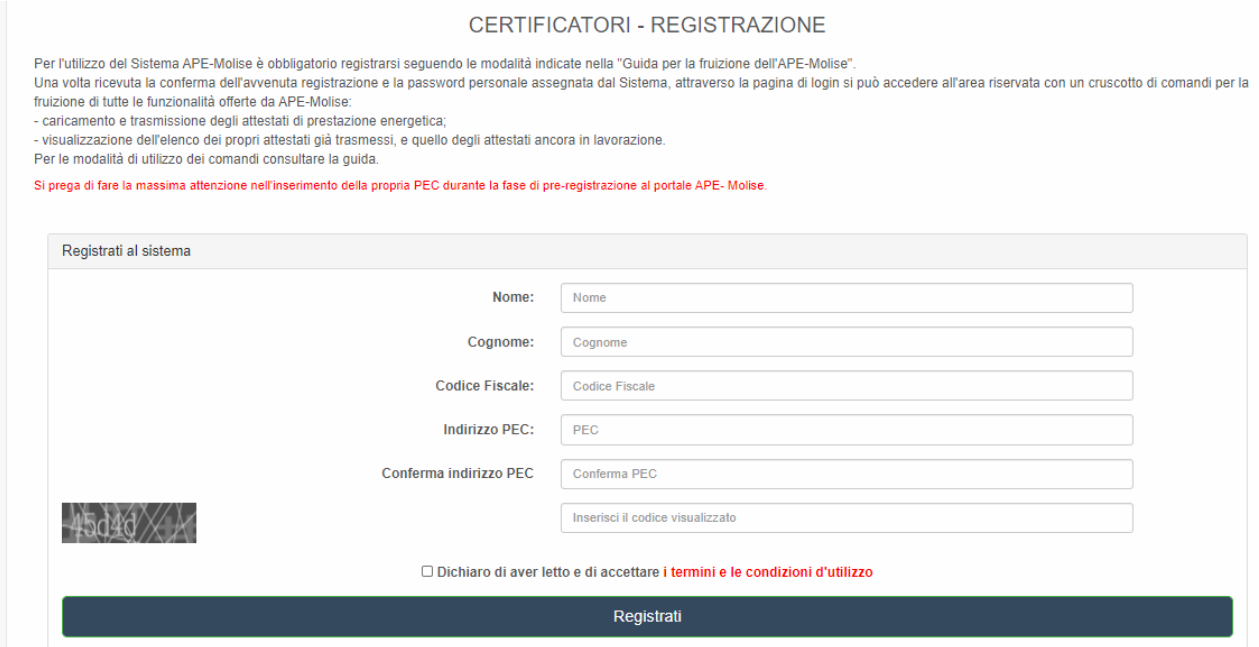

**Figura 2 - Registrazione al Portale** 

## **b) Inserimento dei propri dati anagrafici e lavorativi.**

Il soggetto certificatore dovrà inserire in una pagina appositamente predisposta, i propri dati anagrafici, nonché i dati del proprio titolo di studio, l'ordine professionale (ingegneri, architetti, …) o il collegio (geometri, periti, ecc..) di appartenenza e/o il corso di formazione abilitante alla certificazione energetica (D.P.R. 16 Aprile 2013 n. 75). Tra le informazioni di contatto il richiedente dovrà obbligatoriamente specificare un indirizzo di posta elettronica certificata valido che servirà come username per l'accesso al sistema e che sarà utilizzato anche per tutte le comunicazioni necessarie.

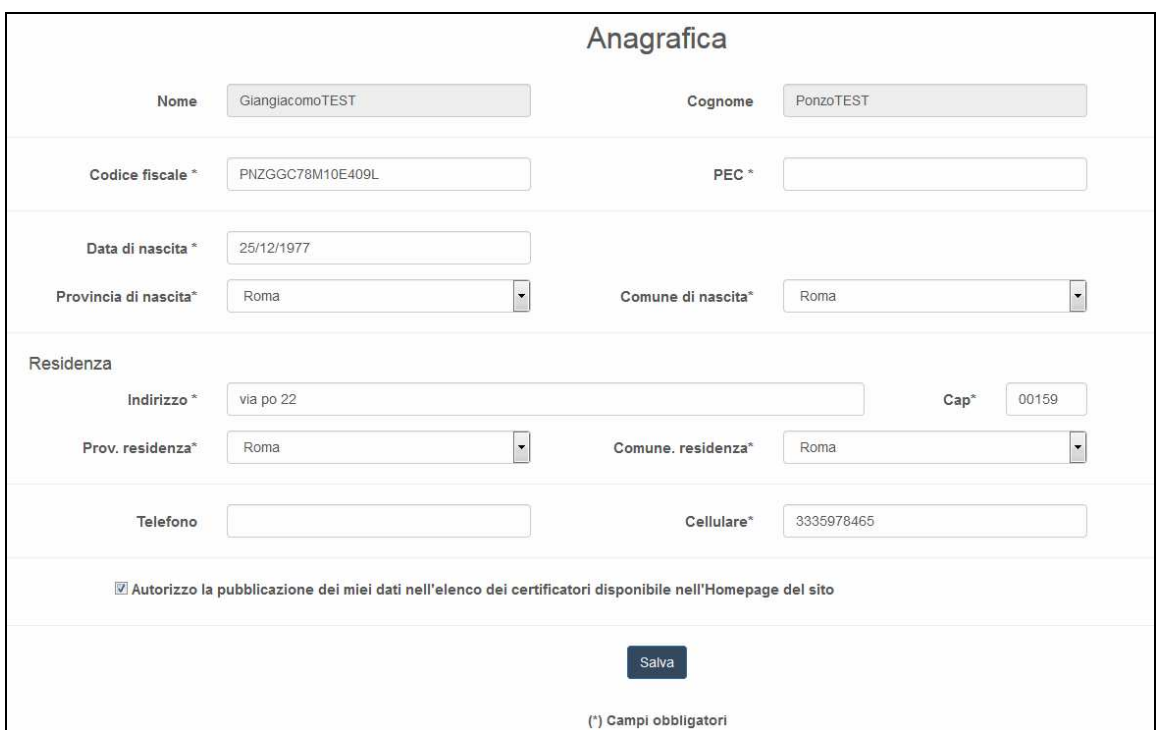

**Figura 3 - Form per l'inserimento dei dati anagrafici** 

**ATTENZIONE: Occorre configurare la propria PEC in modo che accetti anche messaggi di posta elettronica NON certificata al fine di essere contattati anche da gli operatori della Regione con indirizzi di posta elettronica non certificata.** 

Successivamente andranno inseriti i dati relativi ai requisiti professionali posseduti.

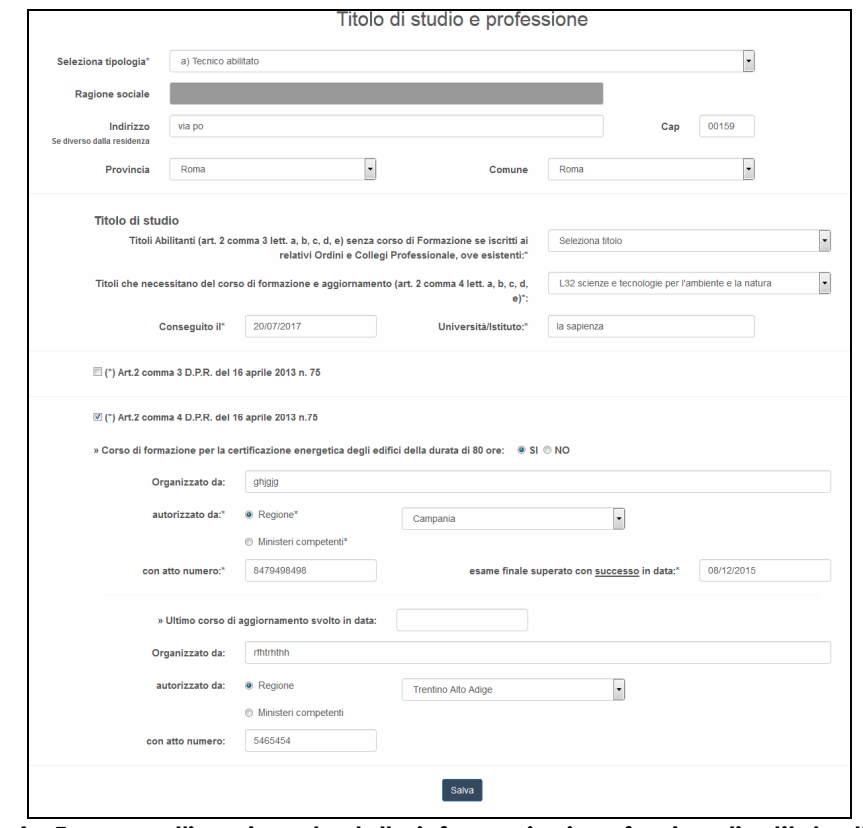

**Figura 4 - Form per l'inserimento delle informazioni professionali e titolo di studio** 

Il soggetto certificatore dovrà scansionare in formato PDF il proprio documento d'identità (in corso di validità) e caricarlo nel sistema tramite l'apposita procedura guidata.

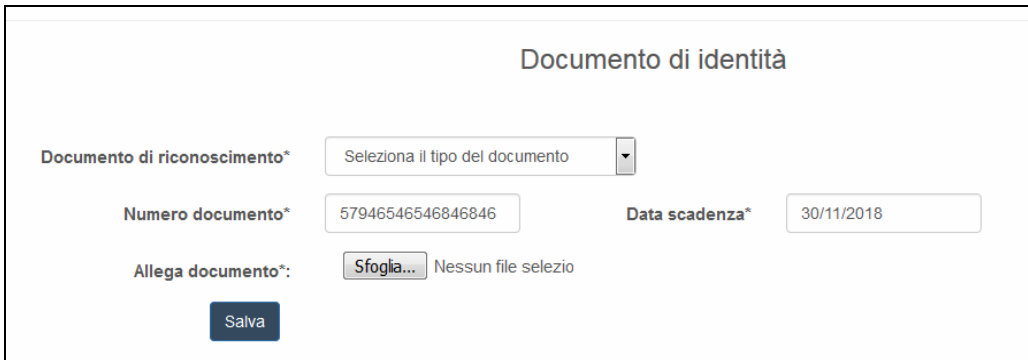

**Figura 5 - Upload Documenti d'identità** 

#### **d) Caricamento della scansione del modulo di registrazione prodotto dal sistema**

Dopo l'inserimento di tutti i dati richiesti, il sistema produrrà a video un documento, contenente la richiesta d'inserimento nell'Albo dei soggetti Certificatori della Regione Molise che andrà firmato e caricato nel sistema in formato PDF.

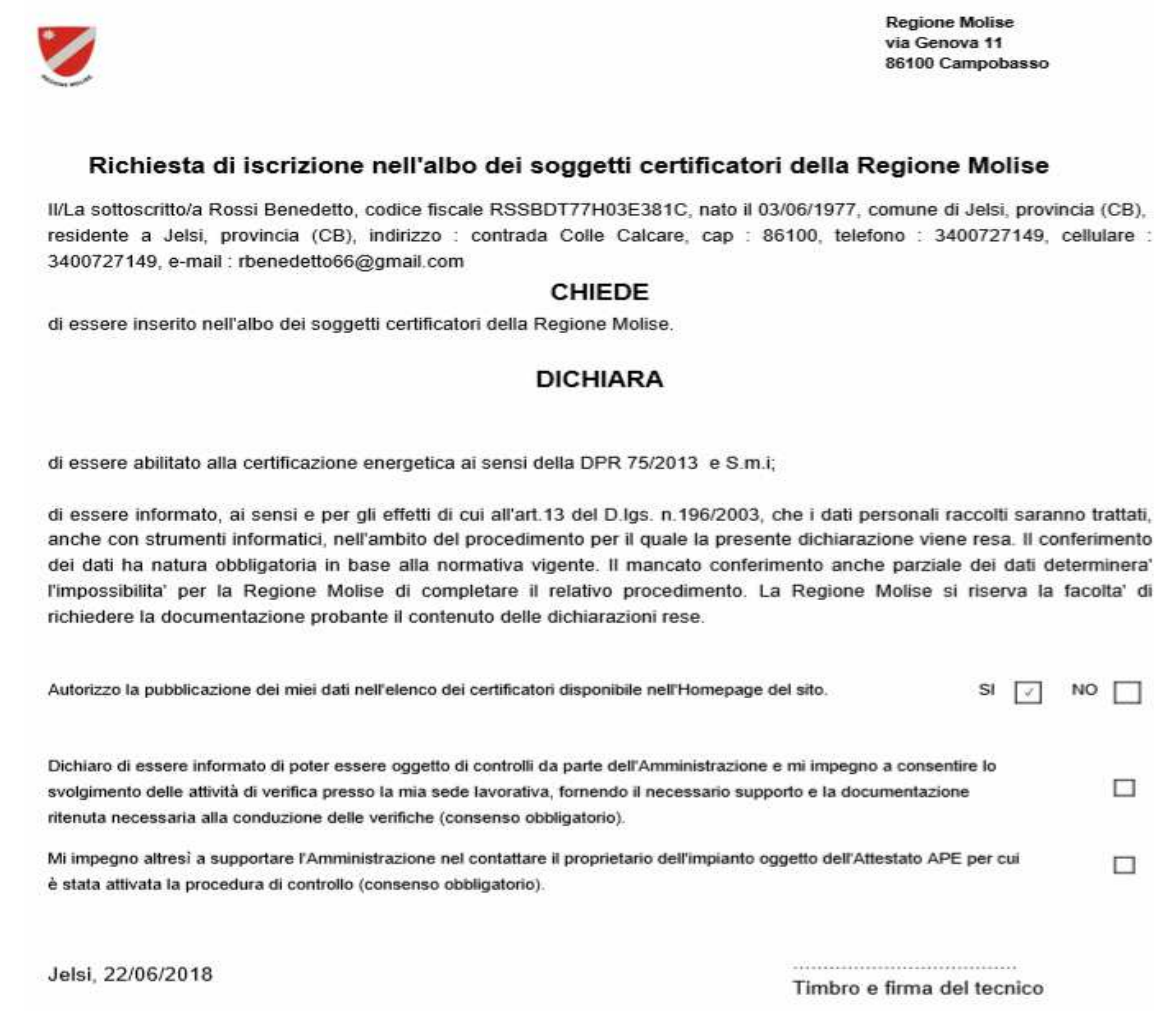

Si allega documento di identita' in corso di validità

**Figura 6 - Modulo di registrazione** 

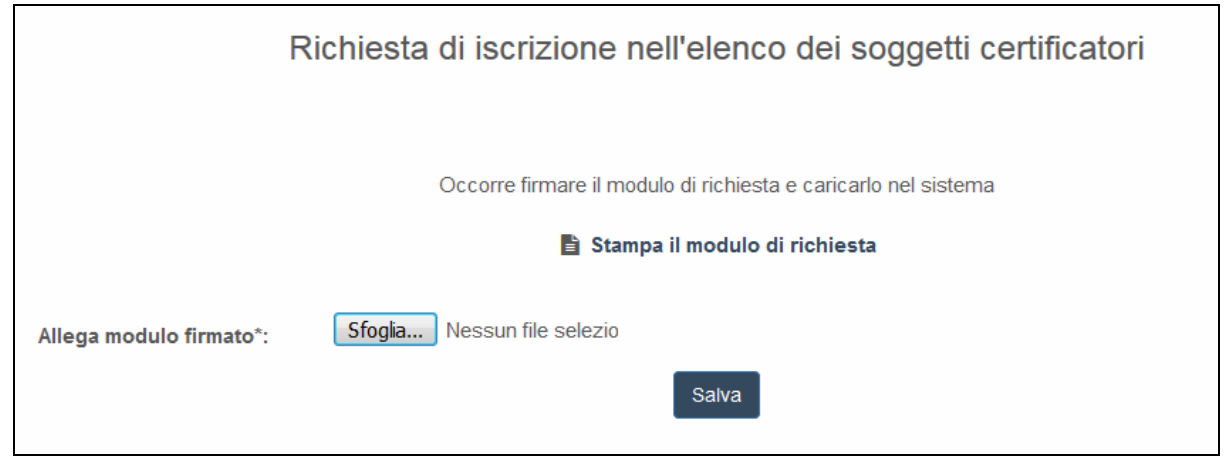

**Figura 7 - Upload del modulo firmato** 

Al termine di queste fasi, il richiedente riceverà una mail contenente un link per la conferma della richiesta di registrazione. Cliccando su tale link, egli confermerà la richiesta.

Successivi controlli sulla documentazione autocertificata saranno effettuati a cura degli organi preposti alla gestione del sistema.

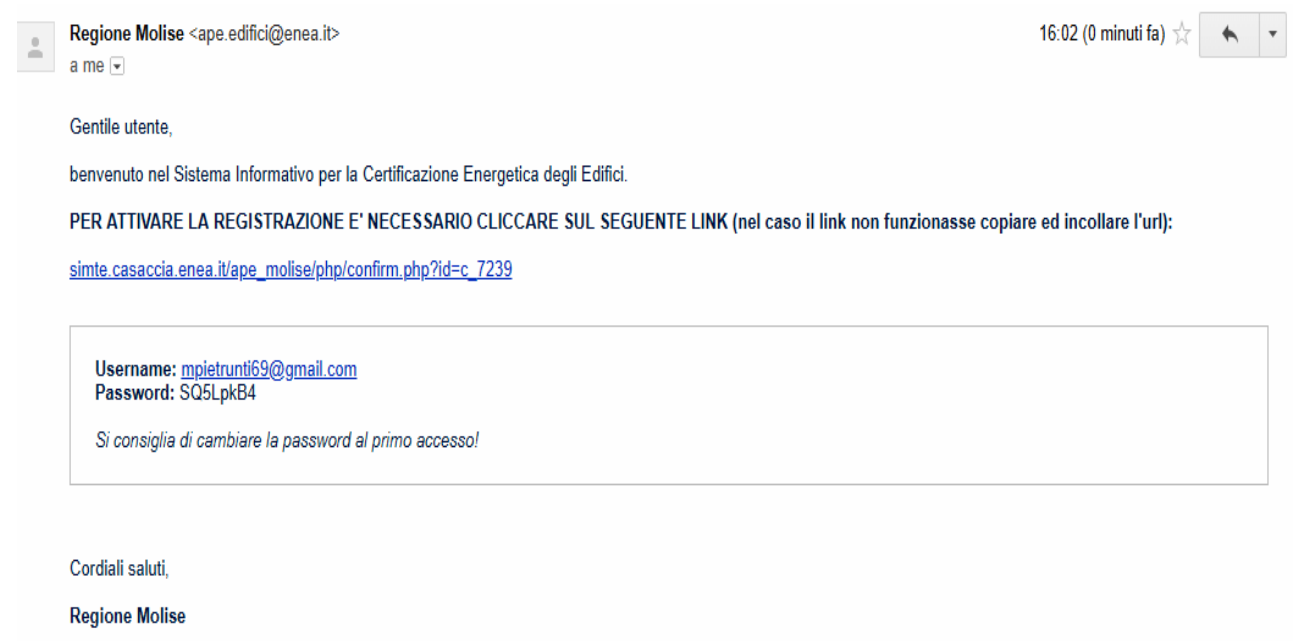

**Figura 8 - Email per conferma registrazione** 

Il soggetto in possesso di password potrà accedere al sistema, specificando come nome utente il proprio indirizzo di posta elettronica, e la password comunicata dal sistema, tramite mail. Dopo il primo accesso, la password potrà essere cambiata dall'utente con una nuova a proprio piacimento.

L'utente che accede al servizio attraverso l'apposito portale web, avrà a disposizione una propria pagina personale, contenente sulla destra i propri dati identificativi, e sulla sinistra un cruscotto di comandi per la fruizione di tutte le funzionalità offerte dal sistema.

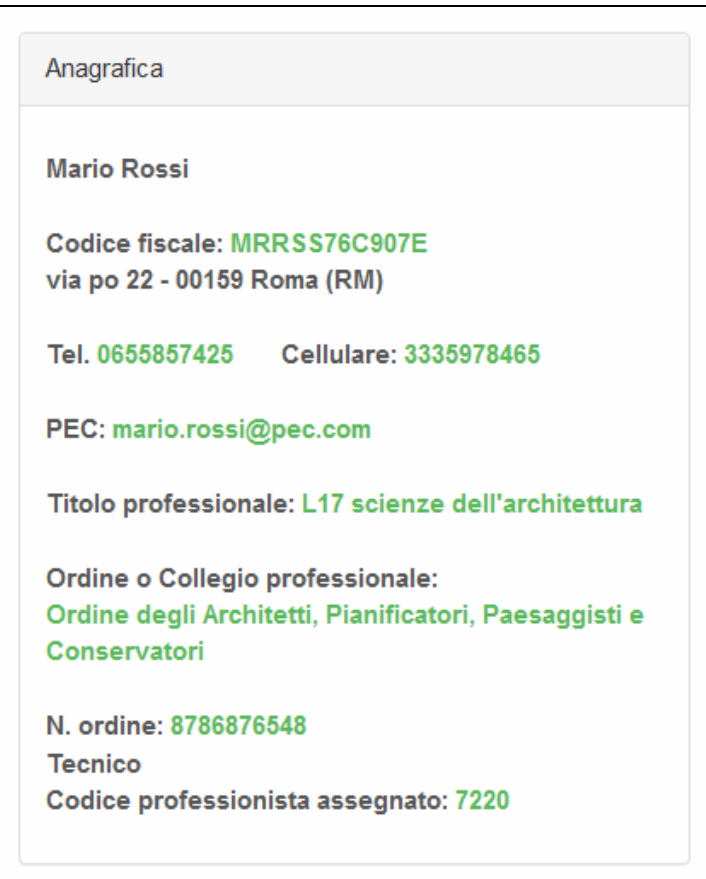

**Figura 9 - Card certificatore** 

## **PER CERTIFICATORI**

Sarà possibile, attraverso apposite procedure guidate, cambiare la password di accesso, nonché alcuni dati personali, e naturalmente trasmettere gli attestati di prestazione energetica prodotti dal soggetto certificatore.

## **Caricamento e trasmissione dell'attestato di prestazione energetica**

Questa funzione viene di seguito descritta per i casi previsti.

Prima di perfezionare il caricamento dell'attestato nel Sistema bisogna aver effettuato il pagamento della cifra dovuta per le spese amministrative pari a 20 euro. Nel Sistema APE-Molise all'inizio della procedura di upload dei documenti (Attestato di prestazione energetica, libretto della caldaia, etc) è presente una pagina dove viene richiesto di indicare gli estremi del pagamento (N. del Bollettino Postale o CRO - figura 10). Dopo aver fornito questa informazione si può procedere con le successive fasi.

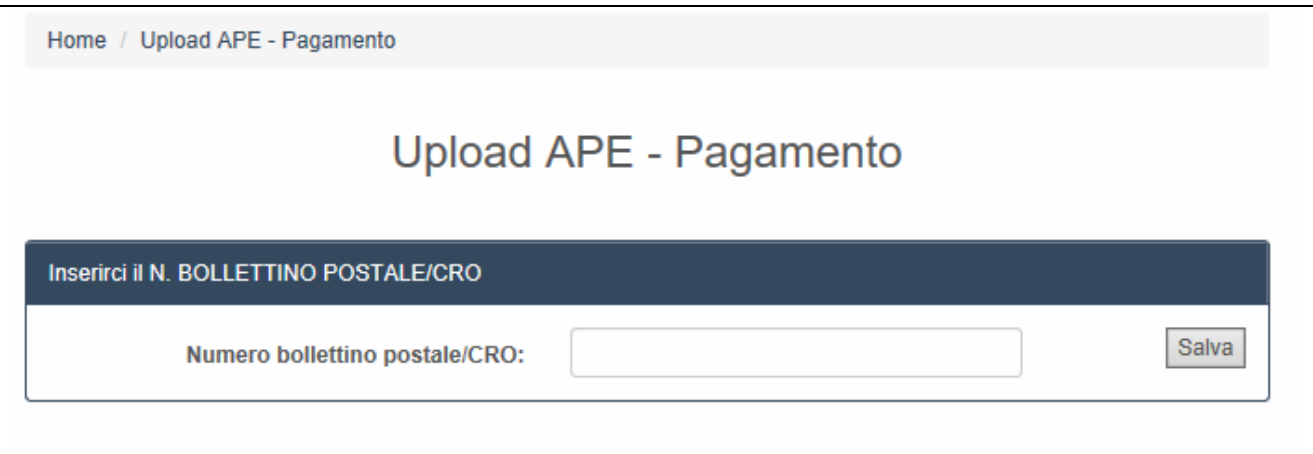

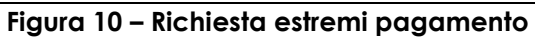

## **Certificatori in possesso di firma elettronica**

I soggetti certificatori devono essere in possesso di firma elettronica e potranno firmare in forma digitale i propri documenti prima di caricarli nel sistema. Essi potranno scegliere tra due procedure che si articolano nei seguenti passi:

#### *PROCEDURA N.1*

1. Caricamento del proprio APE firmato secondo le specifiche p7m;

2. Caricamento della scansione in formato PDF del libretto di impianto e del rapporto di controllo e di efficienza energetica

3. caricamento dell'XML esportato dal proprio software commerciale.

## *PROCEDURA N.2*

1. Caricamento del file XML esportato dal proprio software commerciale, e firmato in forma elettronica attraverso la specifica "XML Signature" (XAdES-BES);

2. Caricamento della scansione in formato PDF del libretto di impianto e del rapporto di controllo e di efficienza energetica.

In ambo le procedure la fase 2 consiste nel caricamento della scansione dei seguenti documenti, riuniti in un unico file di tipo PDF:

1. La scheda identificativa dell'impianto (vedi libretto di impianto/centrale)

2. L'ultimo rapporto di controllo tecnico ai sensi del D.lgs 192/05 e s.m.i.

Il Sistema APE-Molise controlla la correttezza del file XML trasmesso nel rispetto della normativa vigente che prevede, nella versione 12 (C.T.I.), una specifica struttura file stesso (XSD). A questo punto eventuali errori saranno visualizzati al termine della trasmissione del file al sistema.

**Si precisa che un file non corretto NON sarà accettato dalla piattaforma, pertanto il certificatore dovrà modificare la parte indicata nel messaggio di errore.** 

**Eventuali informazioni sulla struttura dell'APE e sulle informazioni contenute NON potranno essere richieste al servizio APE-Molise.** 

**Per ulteriori aggiornamenti e informazioni consultare la pagina delle FAQ presente sul Sistema APE-Molise.**

Al termine delle fasi descritte, l'attestato sarà salvato in lavorazione, e potrà essere aperto in anteprima, modificato e quindi trasmesso definitivamente.

A seguito della trasmissione, sarà possibile stampare in formato PDF, una copia dell'attestato di prestazione energetica generato con i dati trasmessi che sarà opportunamente contrassegnato da un numero identificativo.

Il soggetto certificatore inoltre, potrà visualizzare sulla propria pagina personale, l'elenco dei suoi attestati già trasmessi, e quello degli attestati ancora in lavorazione. I dati contenuti negli attestati consentiranno di tenere aggiornata la banca dati da cui la Regione potrà estrarre informazioni circa la distribuzione territoriale della qualità energetica degli edifici ed il catasto degli impianti termici. Il sistema consentirà anche la successiva gestione dei controlli delle certificazioni energetiche e dei rapporti delle ispezioni degli impianti termici previsti dalla nuova direttiva europea 31/2010.

Di seguito è riportata a titolo di esempio la schermata relativa alla pagina personale di un soggetto certificatore regolarmente iscritto ed abilitato alla trasmissione dei propri attestati elaborati.

|                                                                                                    | <b>APE</b> totali |                                      | 15<br><b>APE</b> trasmessi                    |                                                                                   |      | m<br>APE in lavorazione<br><b>APE</b> annullati                                                                                                    |
|----------------------------------------------------------------------------------------------------|-------------------|--------------------------------------|-----------------------------------------------|-----------------------------------------------------------------------------------|------|----------------------------------------------------------------------------------------------------|
| <b>Jul</b> Immobili                                                                                                    |                   |                                      |                                               |                                                                                   |      | Anagrafica                                                                                                    |
| <b>CSV</b><br>Print<br>Copy                                                                                                    |                   |                                      | Cerca:                                        |                                                                                   |      | <b>Mario Rossi</b>                                                                                                    |
| Comune<br>ê                                                                                                    | Provincia         | CAP<br>$\overline{\mathbf{v}}$       | Indirizzo<br>ê                                | Classe energetica $\stackrel{\scriptscriptstyle\oplus}{\scriptscriptstyle\oplus}$ |      | Codice fiscale: MRRSS76C907E<br>via po 22 - 00159 Roma (RM)<br>Tel. 0655857425<br>Cellulare: 3335978465<br>PEC: mario.rossi@pec.com<br>Titolo professionale: L17 scienze dell'architettura<br>Ordine o Collegio professionale: |
| Amatrice                                                                                                    | <b>RI</b>         | 02012                                | viale G. Bovio                                | Е                                                                                 | apri |                                                                                                    |
| Anguillara Sabazia                                                                                                    | <b>RM</b>         | 00061                                | viale G. Bovio                                | E                                                                                 | apri |                                                                                                    |
| Anguillara Sabazia                                                                                                    | <b>RM</b>         | 00061                                | viale G. Bovio                                | E                                                                                 | apri |                                                                                                    |
| Anguillara Sabazia                                                                                                    | <b>RM</b>         | 00061                                | viale G. Bovio                                | E                                                                                 | apri |                                                                                                    |
| Anguillara Sabazia                                                                                                    | <b>RM</b>         | 00061                                | viale G. Bovio                                | E                                                                                 | apri |                                                                                                    |
| Fiumicino                                                                                                    | <b>RM</b>         | 00054                                | Via Giulio Romano n. 135 - 00050<br>Fiumicino | A <sub>1</sub>                                                                    | apri | Ordine degli Architetti, Pianificatori, Paesaggisti e<br>Conservatori                                                                                                    |
| Fiumicino                                                                                                    | <b>RM</b>         | 00054                                | Via Giulio Romano n. 135 - 00050<br>Fiumicino | A <sub>1</sub>                                                                    | apri | N. ordine: 8786876548<br><b>Tecnico</b><br>Codice professionista assegnato: 7220                                                                                                    |
| Fiumicino                                                                                                    | RM                | 00054                                | Via Giulio Romano n. 135 - 00050<br>Fiumicino | A <sub>1</sub>                                                                    | apri |                                                                                                    |
| Accumoli                                                                                                    | RI.               | 02011                                | viale G. Bovio                                | E                                                                                 | apri | Mappa                                                                                                    |
| Accumoli                                                                                                    | RI.               | 02011                                | viale G. Bovio                                | E                                                                                 | apri | Grosseto<br>Sr <sub>0</sub><br>Orvieto<br>td.<br>ic<br>Mappa                                                                                                    |
| Vista da 1 a 10 di 22 elementi<br>Attestati trasmessi                                                                                                    |                   |                                      | Precedente                                    | $\sqrt{3}$<br>Successivo                                                          |      | Civita<br>Terni<br>EBO<br>Viterbo<br>to Santo<br>Stefano<br>Rie<br>Civitavecchia<br><b>ESS</b><br>E840<br>Tivoli<br>Santa 160<br>Marinella                                                                                     |
|                                                                                                    |                   |                                      |                                               |                                                                                   |      | · Roma<br>Fiumidino                                                                                                    |
| CSV<br>Print<br>Copy                                                                                                    | Codice            | Cerca:<br>Indirizzo edificio<br>Data |                                               |                                                                                   |      | Lido di Ostia                                                                                                    |
| Tipo<br>Edifici residenziali                                                                                                    | 5700225000000153  | 27/11/2017                           |                                               |                                                                                   |      | La<br>Anzio.                                                                                                    |
| viale G. Bovio - cap 02012 - Comune di Amatrice - prov. RI<br>Edifici residenziali<br>23/11/2017<br>viale G. Bovio - cap 00061 - Comune di Anguillara Sabazia -<br>5800525000000146<br>prov. RM |                   |                                      |                                               |                                                                                   |      |                                                                                                    |
| Edifici residenziali<br>23/11/2017<br>viale G. Bovio - cap 00061 - Comune di Anguillara Sabazia -<br>5800525000000147<br>prov. RM                                                               |                   |                                      |                                               |                                                                                   |      | $+$<br>$-$                                                                                                    |

**Figura 11 - Area personale certificatore** 

Nei casi in cui un APE, già presente nel Sistema, venga sostituito con un nuovo attestato, al fine di aggiornare le informazioni in esso contenute, comparirà una pagina di Warning (figura 12) che permetterà di confermare od annullare l'operazione in corso.

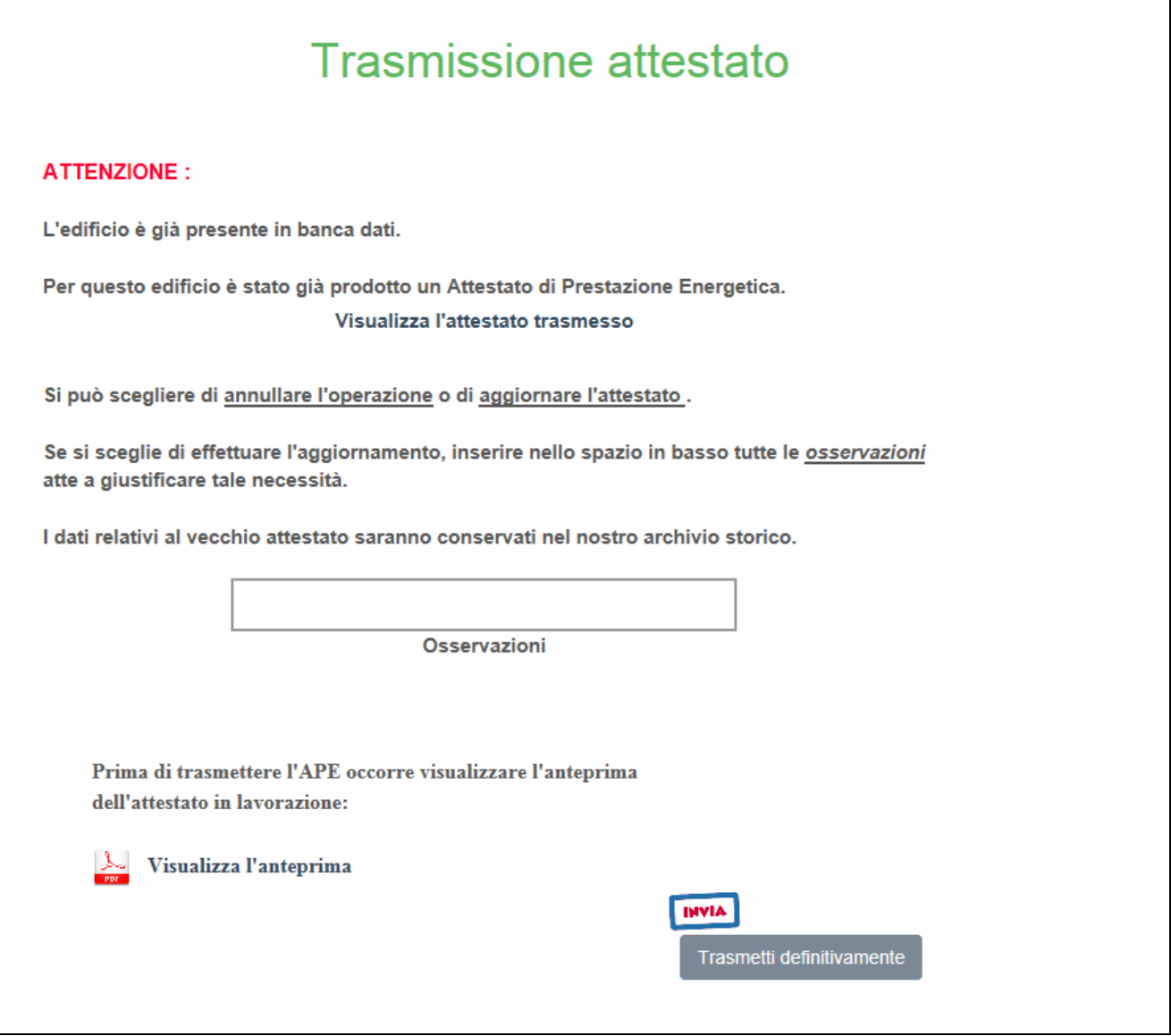

**Figura 12 - Warning per la sostituzione di un APE** 

Al termine della procedura di caricamento dell'Ape e di tutti i documenti richiesti, verrà generato un numero di protocollo che identificherà in modo univoco l'avvenuta presa in carico dell'attestato nell'archivio della Regione Molise.

Si precisa che un APE trasmesso e **NON** ancora inviato e presente in quelli **IN LAVORAZIONE può essere duplicato, modificato e annullato dal certificatore** senza alcun problema e senza controlli sui dati castali e tecnici.

Nel caso di un **APE già TRASMESSO e INVIATO alla Regione, con dati TECNICI ERRATI, il certificatore potrà SOSTITUIRE tale APE con una procedura dedicata che comporta un nuovo pagamento.** Risulteranno quindi dal sistema sia l'APE sostituito che l'APE successivamente inviato e quindi in corso di validità.

Si precisa che **un certificatore che abbia inviato un APE con dati CATASTALI ERRATI NON PUO' ELIMINARLO NE SOSTITUIRLO, con la procedura suddetta. In tale caso è OBBLIGATORIO richiedere alla Regione Molise attraverso l'indirizzo info.apemolise@regione.molise.it di eliminare dal sistema l'APE in oggetto e procedere con la trasmissione e invio di un nuovo APE con i dati catastali corretti.** 

Nel caso in cui un **APE in corso di validità sia presente nel Sistema APE-Molise e necessiti di essere AGGIORNATO con NUOVI DATI TECNICI,** il certificatore potrà procedere con la trasmissione del nuovo APE.

Il Sistema APE-Molise accetterà il nuovo APE segnalando la presenza di un APE con gli stessi dati catastali e richiederà se si vuole **SOSTITUIRLO**. **Il certificatore dovrà procedere quindi con la SOSTITUZIONE come scritto nel paragrafo precedente e relativo pagamento.** 

**Infine si informano i certificatori che nel corso della procedura di trasmissione dell'APE la piattaforma, prima di accettare l'APE trasmesso nella area di lavorazione, compie un serie di controlli sulla struttura del file XML trasmesso dal certificatore.** 

**Qualora sia la struttura sia alcuni dati di pertinenza georeferenziata dell'APE stesso che la struttura XSD non siano conforme alla normativa vigente (versione base n.12, versione estesa n.5), il sistema non accetterà l'APE trasmesso.** 

**Si precisa che un ulteriore controllo effettuato dalla piattaforma riguarda le generalità del certificatore stesso**.

I certificatori potranno trovare ulteriori informazioni sia sulle pagine informative del sito sia nelle FAQ. Infine si segnala che dall'homepage è possibile visualizzare il video prodotto a supporto dell'utilizzo del sistema.

#### **NOTE OPERATIVE**

Per un uso corretto del sistema occorre abilitare il browser all'uso del linguaggio Javascript.

La posta elettronica certificata (PEC), usata dal soggetto certificatore ai fini della registrazione, è utilizzata dal sistema per l'identificazione dell'utente e deve quindi essere personale.

E' sconsigliato quindi l'utilizzo di indirizzi PEC associate a studi professionali o società, e quindi accessibili a più soggetti.

**Infine, occorre assicurarsi che la propria casella di posta sia configurata in modo da accettare anche messaggi di posta elettronica non certificata.** 

La casella di posta **info.apemolise@regione.molise.it,** è stata istituita per l'assistenza in fase di registrazione o di trasmissione degli APE.

Le richieste di assistenza e informazioni, indirizzate alla piattaforma APE-Molise a mezzo di e-mail, dovranno essere inoltrate con **E-MAIL ORDINARIA**.

Il sito APEMOLISE rispetta la recente normativa vigente in materia di Privacy dell'utenza.

#### Ambienti di lavoro consigliati:

Browser: "Mozilla Firefox 55.0.1 *o successivi*", "Google Chrome 2.8.0 *o successivi*" , "Internet Explorer 11.0.1 *o successivi* ".